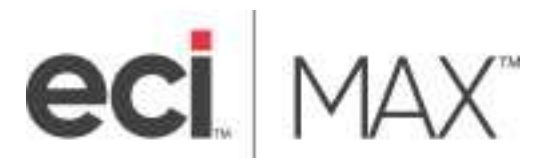

# Process Executor SQL Script List – Introductory Bundle

©2021 ECI Macola/MAX, LLC 4400 Alliance Gateway Freeway, Suite 154 Fort Worth, TX 76177

Phone: 1-866-374-3221

This document supports Adobe Bookmarks

Information in this document is subject to change without notice. Companies, names, data used in examples herein are fictitious unless otherwise noted. No part of this work may be reproduced, copied, adapted, or transmitted in any form or by any means without written permission from ECI.

#### **Trademarks**

MAX is a trademark or registered trademark of ECI Macola/MAX, LLC.

Product names mentioned in this document may be trademarks or registered trademarks of their respective companies and are hereby acknowledged.

 ECI and the ECI logo are trademarks or registered trademarks of ECI Software Solutions, Inc. All rights reserved.

Use of a name in this document is for identification purposes only and should not be regarded as affecting the validity of any trademark or service mark, or as suggesting any affiliation between ECI and the trademark proprietor.

2020 ECI Macola/MAX, LLC ("ECI"). Original © 2020

Document Number: Process Executor – Introductory Bundle Proofed: WRE [5.5.6, 5.6.1] Released: 11/16/18 Version Number: 1.01 Last Updated: 03/21/2021

NO WARRANTIES OF ANY NATURE ARE EXTENDED BY THE DOCUMENT. Any product and related material disclosed herein are only furnished pursuant and subject to the terms and conditions of a license agreement. The only warranties made, remedies given, and liability accepted by ECI, if any, with respect to the products described in this document are set forth in such license agreement. ECI cannot accept any financial or other responsibility that may be the result of your use of the information in this document or software material, including direct, indirect, special, or consequential damages.

# Process Executor – Introductory Bundle

Externalize the use of Microsoft SQL functions to do common MAX maintenance tasks and improve processes.

| <b>SKU</b>                                                | <b>Name and Description</b>                                                                                                    | <b>List Price</b> |
|-----------------------------------------------------------|----------------------------------------------------------------------------------------------------|-------------------|
|                                                           | <b>PROCESS EXECUTOR</b>                                                                                                    |                   |
| <b>MXPROEX</b>                                            | Provides the ability to externalize a SQL Stored procedure so that normal<br>users can securely and safely run scripts. Can be launched from the<br>MAX Tools Menu or the MAX Control Panel. | \$675             |
|                                                           | All the following scripts are executed with the Process Executor. <sup>1</sup>                                                                                                    |                   |
| SQL-SHELL                                                 | <b>SQL Script Shell</b>                                                                                                    | \$0               |
|                                                           | This procedure can be used as a template for to create your own stored                                                                                                    |                   |
|                                                           | procedures for operating in the Process Executor.                                                                                                    |                   |
| <b>INTRODUCTION BUNDLE - SCRIPTS FOR PROCESS EXECUTOR</b> |                                                                                                    |                   |
| SQL-INTRO                                                 | <b>Introductory Bundle</b>                                                                                                    | \$2,100           |
|                                                           | All 15 of the scripts listed in this document.                                                                                                    |                   |
|                                                           | Purchase the bundle and save 40% off individual prices.                                                                                                    |                   |
|                                                           | Process Executor purchased separately.                                                                                                    |                   |
| <b>Accounting Series</b>                                  |                                                                                                    |                   |
| SQL-003                                                   | <b>Material Overhead Update</b>                                                                                                    | \$250             |
|                                                           | This procedure prompts for a new material overhead rate (fixed                                                                                                    |                   |
|                                                           | overhead) and then updates the fixed overhead rate (material burden %)                                                                                                    |                   |
|                                                           | on all purchased parts in the MAX Part Master table with that rate,                                                                                                    |                   |
|                                                           | calculating the new total cost as it goes.  This guarantees that all                                                                                                    |                   |
|                                                           | purchased parts carry the correct amount of material burden and that                                                                                                    |                   |
|                                                           | the total part cost is calculated properly during the change. This event<br>will trigger a MAX Stock Revaluation transaction (if in use).                                                    |                   |
|                                                           | Supports Excel Import and Paste.                                                                                                    |                   |
|                                                           | Note: Due to the changes in Part Master cost fields, this script was<br>written for MAX v5.5.4 and later.                                                                                    |                   |
| SQL-029                                                   | <b>Update Material Cost</b>                                                                                                    | \$250             |
|                                                           | This procedure allows for the material or subcontract cost to be updated                                                                                                    |                   |
|                                                           | for a single part, or a spreadsheet containing updated material and                                                                                                    |                   |
|                                                           | subcontract costs to be loaded into MAX. As costs are updated, the                                                                                                    |                   |
|                                                           | total part cost is recalculated.                                                                                                    |                   |
| <b>Engineering Series</b>                                 |                                                                                                    |                   |
| SQL-013                                                   | <b>Clone Part</b>                                                                                                    | \$250             |
|                                                           | This procedure prompts you for a single, existing part number and a new                                                                                                    |                   |
|                                                           | part number. Upon execution, it creates the new part with the same                                                                                                    |                   |
|                                                           | component part strategy as the existing. If the existing part has a part                                                                                                    |                   |
|                                                           | sales record, and price breaks, they are copied as well. Individual fields                                                                                                    |                   |

<sup>1</sup> See "MAX Process Executor Factsheet", October 2018.

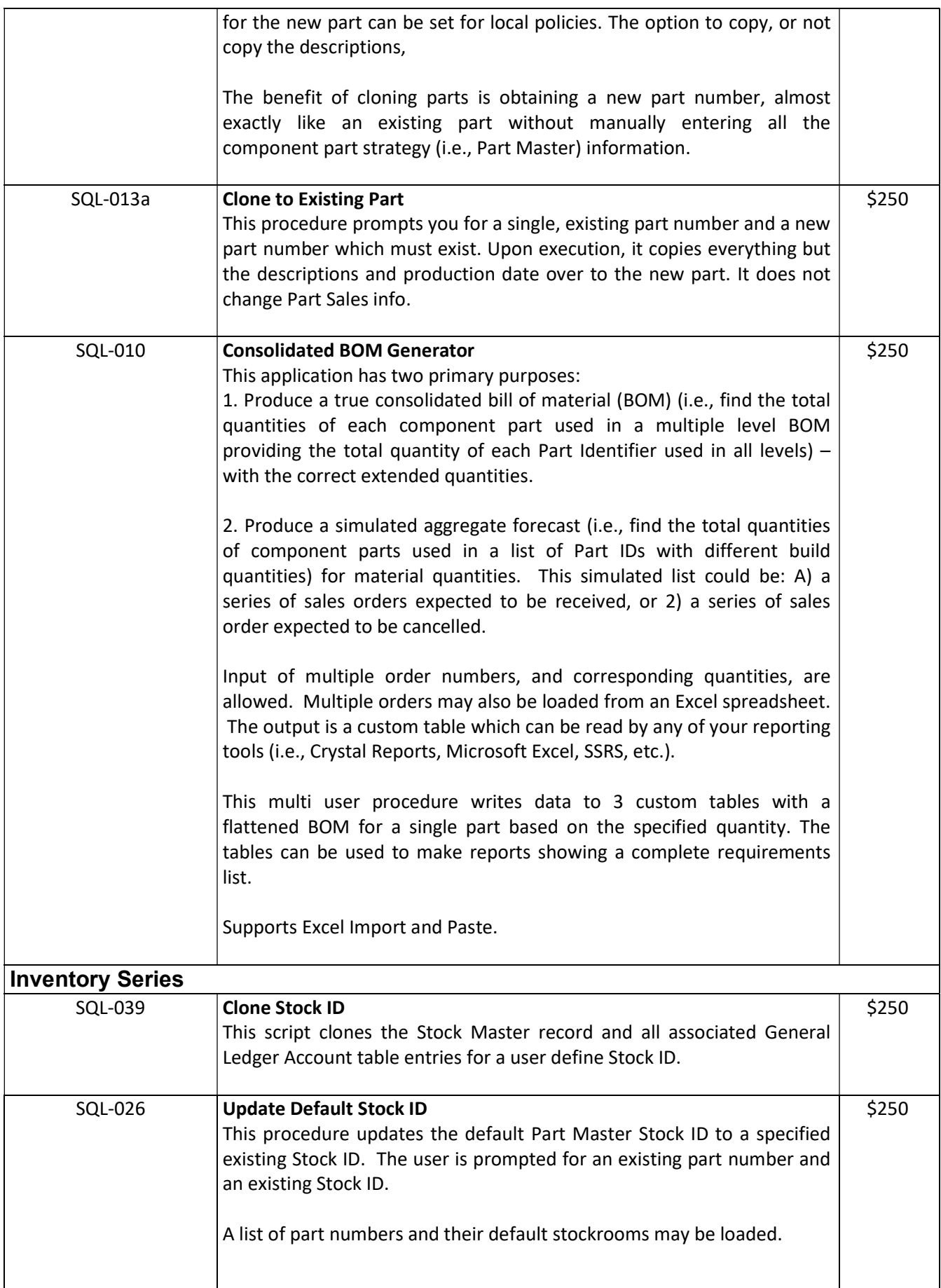

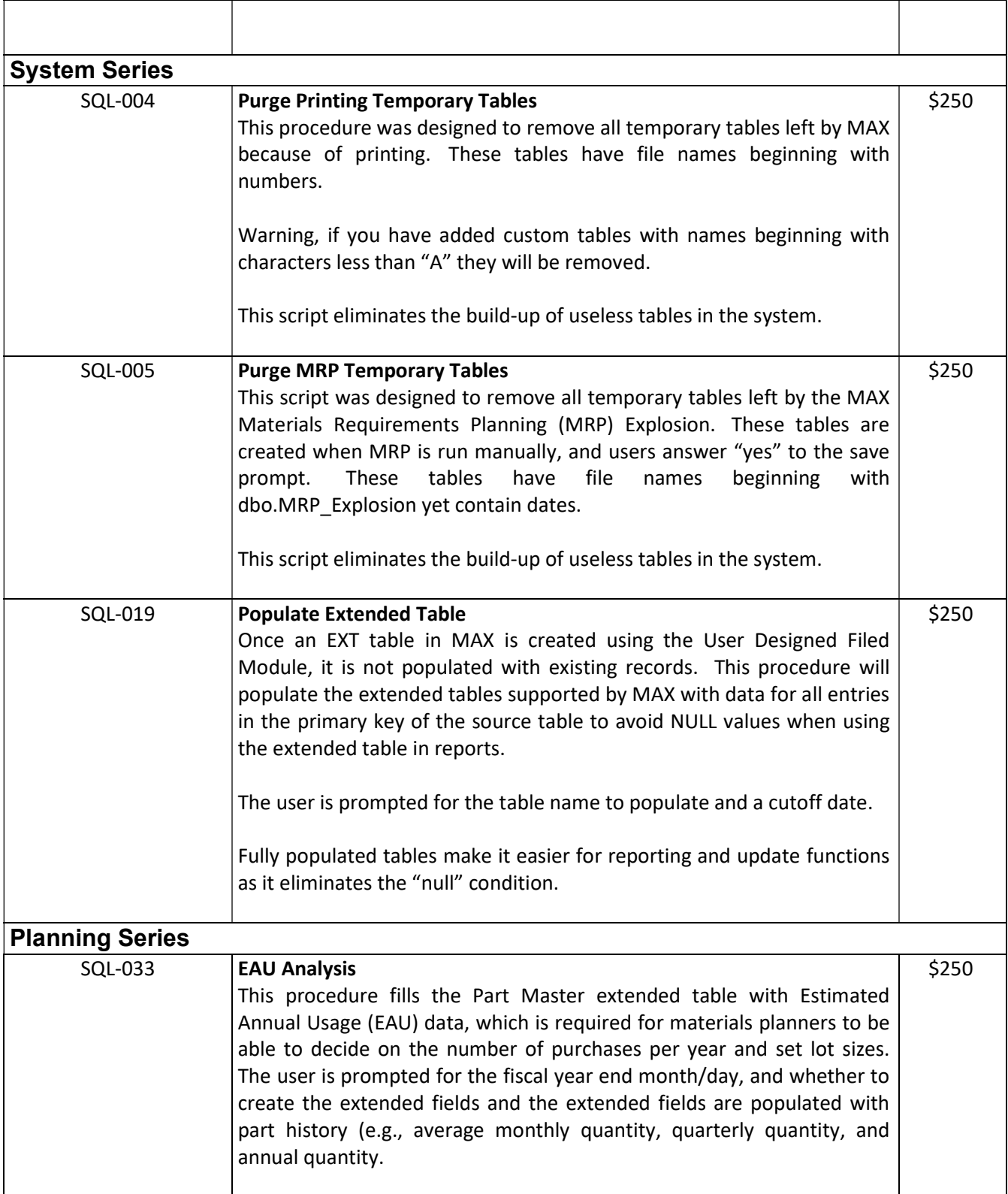

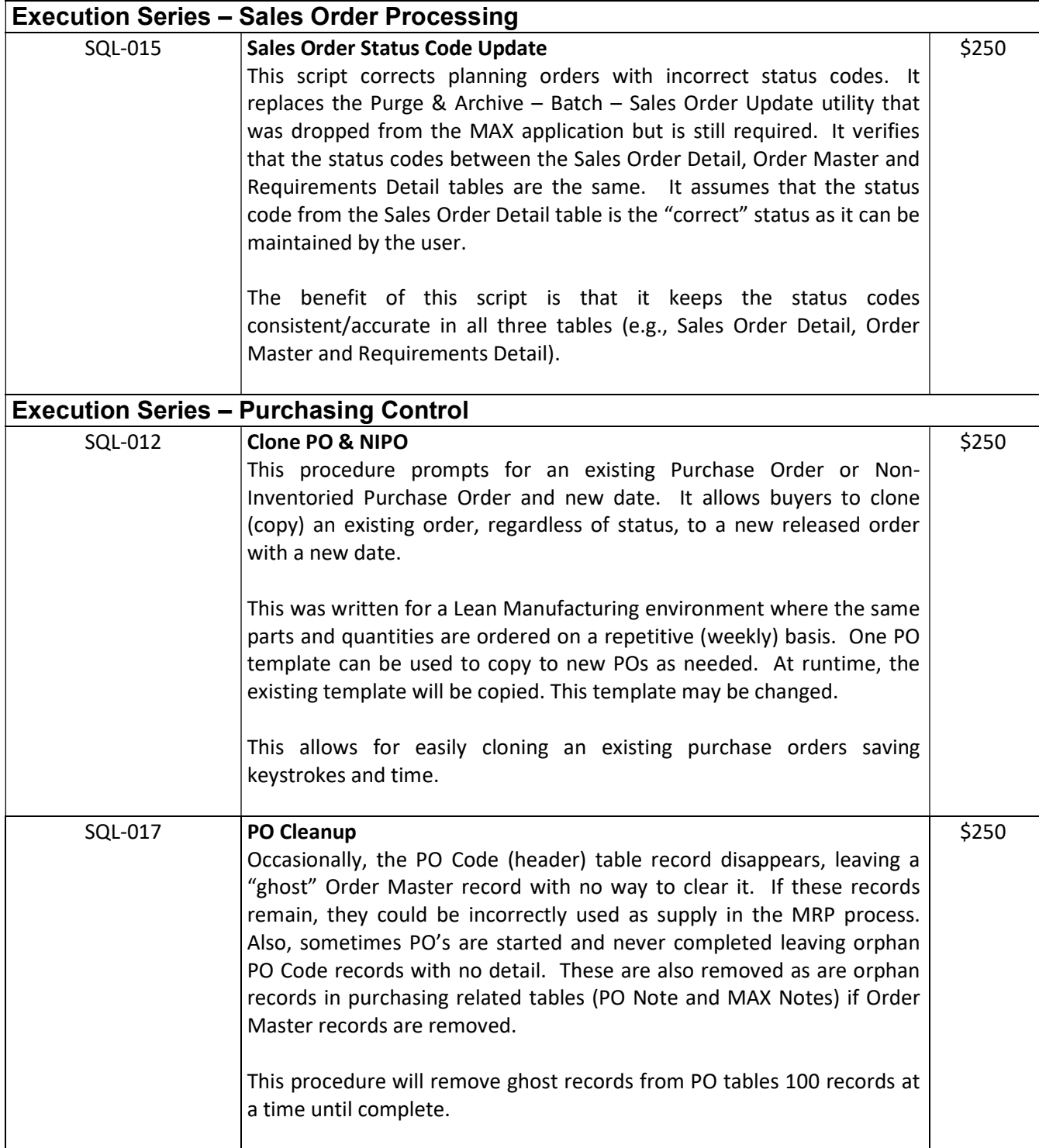

## Warnings

Warning: SQL Scripts are installed in your MAX SQL Database and will add/change/delete your data.

Warning: All MMS SQL Scripts have been tested on actual MAX data and are proven to operate in that environment. This however does not guarantee results in your specific environment. This script must therefore 1) be installed by a qualified SQL Database Administrator and 2) tested on your RMTestServer or in a Pilot, Sandbox or Test database. Only when you are certain there is not side effects based upon your data should be installed in your Live MAX database.

Warning: Always verify you have a valid backup of the MAX Company where you are installing this script.

### Support

For help on Process Executor, please contact:

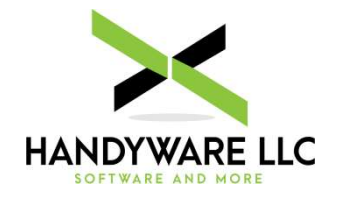

Doug Handy HandyWare, LLC dhandyinc@hotmail.com (610) 563-7450 handywarellc.com

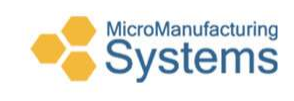

William R. "Rick" Elder, CPIM Micro Manufacturing Systems (423) 231-1326 relder@micromfgsys.com micromfgsys.com

Custom scripts are available on request.

This Page Left Blank Intentionally